# 1.printf()関数による標準出力

# ⅰ.例題 hello.c

```
/*
 Program : hello.c
 Student-ID : 095736E
 Author : Tamashiro,Kakeru
 UpDate : 2009/04/30(Thu)
 Comment : Used Easy Function printf()
*/
```
#include<stdio.h>

int main(){

```
 printf("\n");                       
 printf("Hello, C World!\n");
printf("\n");
```
return(0);

}

例題の出力結果

nw0936:prog1 e095736\$ ./a.out

Hello, C World!

nw0936:prog1 e095736\$

# ii.テキストPP.50【特殊な文字(エスケープシーケンス)】を適宜用い、例 題を参考に次のように出力せよ。

-------------------------------------------------------------------------------------------------------------------

-------------------------------------------------------------------------------------------------------------------

-------------------------------------------------------------------------------------------------------------------

-------------------------------------------------------------------------------------------------------------------

 a.出力するメッセージを変更せよ。 printf("この中の文章を変更")する事により、出力メッセージを変更する。

> printf("Hello, C World!\n"); ↓下線を変更 printf("max facter\n");

nw0936:prog1 e095736\$ ./a.out

"max facter"

nw0936:prog1 e095736\$

-------------------------------------------------------------------------------------------------------------------

-------------------------------------------------------------------------------------------------------------------

見やすい様に"(ダブルクォート)を使っています。

 b.同じメッセージを3回、別々の行に出力せよ。 エスケープシーケンスの\n(改行)を使う事により、別々の行に出力する。

> printf("\"max facter\"\n\"max facter\"\n\"max facter\"\n"); 文末(下線部分)に\nを使う

-------------------------------------------------------------------------------------------------------------------

b.出力結果

nw0936:prog1 e095736\$ ./a.out

"max facter" "max facter" "max facter"

nw0936:prog1 e095736\$

この場合は、ソースコードは1行でやったが、3行使ってでも出来る。しかし、その場合でも、\nは必要であ る。使わなかった場合、 b.出力結果(失敗例)

-------------------------------------------------------------------------------------------------------------------

-------------------------------------------------------------------------------------------------------------------

nw0936:prog1 e095736\$ ./a.out

max facter/max facter/max facter

nw0936:prog1 e095736\$

上記の様な結果になってしまう。

 c.「Hello,」と「C World!」を別々の行に出力せよ。 前述の問題bと同じ要領で\nを使って、別々の行に出力する。

> printf("\"Hello,\"\n\"C World!\"\n"); 「Hello,」と「C World!」の間(下線部分)に\n使う。

-------------------------------------------------------------------------------------------------------------------

e095736

c.出力結果

nw0936:prog1 e095736\$ ./a.out

"Hello," "C World!"

nw0936:prog1 e095736\$

 d.printf("…")とprintf("…\n")の違いについて延べよ。 まず、下記の様なソースコードを作ります。

> printf("Hello,C World!\n\"01\"\n"); printf("Hello,C World!\"01\"\n");

-------------------------------------------------------------------------------------------------------------------

-------------------------------------------------------------------------------------------------------------------

-------------------------------------------------------------------------------------------------------------------

d.出力結果

nw0936:prog1 e095736\$ ./a.out

Hello,C World! "01" Hello,C World!"01"

nw0936:prog1 e095736\$

Hello,C World!の後の01を使って説明します。 01の前に\nを使うと、Hello,C World!の後が改行され、次の行に01が出力されました。 次に\nを使わないで入力すると、Hello,C World!の後は改行されず、01は同じ行に出力されました。 つまり、カーソルが改行されているか、いないかの違いである。

-------------------------------------------------------------------------------------------------------------------

 e.同じメッセージを3回、同一行に出力せよ。 printf("同じ文章を続けて3回入力")する事により、同一行に出力する。

> printf("max facter/max facter/max facter\n"); 同じ文章(下線部分)を3回

-------------------------------------------------------------------------------------------------------------------

e.出力結果

nw0936:prog1 e095736\$ ./a.out

max facter/max facter/max facter

nw0936:prog1 e095736\$ <3>

e095736

別で、ソースコードを3行使ってやってみます。

printf("max facter"); printf("max facter"); printf("max facter"); 上記の様に\nを使わないで入力します。

e.出力結果(別パターン)

nw0936:prog1 e095736\$ ./a.out

max facter/max facter/max facter/

nw0936:prog1 e095736\$

ソースコードは3行だが、\nを使っていないので、同一行に同じメッセージが3回出力された。

f.次のような菱形模様(「\*」を用いる)を出力せよ。

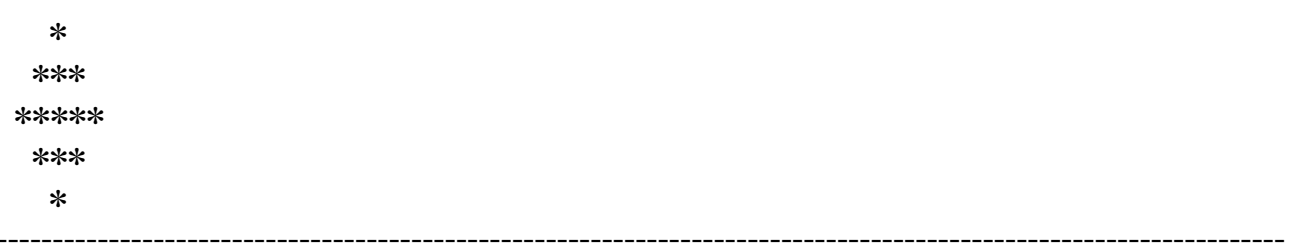

printf("\*とスペースを使って入力")する事により、菱形模様を出力する。

printf(" \* \n \*\*\* \n\*\*\*\*\*\n \*\*\* \n \* \n"); 5個の\*(アスタリスク)を基準に、3個は両端にスペースを1つずつ、1個は2つずつ入力する。

#### f.出力結果

nw0936:prog1 e095736\$ ./a.out

 $\ast$ \*\*\* \*\*\*\*\* \*\*\*  $\ast$ 

nw0936:prog1 e095736\$

次に\t(タブ)と\b(バックスペース)を使って、菱形模様を出力する。

## printf("\t\*\t\n\t\b\*\*\*\t\n\t\b\b\*\*\*\*\*\t\n"); printf("\t\b\*\*\*\t\n\t\*\t\n"); \tを使う事により8文字分先から、出力されるようになります。 \bを使って、\*が3個は1文字分バックさせ、5個は2文字分バックさせます。

f.出力結果(別パターン)

nw0936:prog1 e095736\$ ./a.out

 $\ast$ \*\*\* \*\*\*\*\* \*\*\*  $\ast$ 

nw0936:prog1 e095736\$

### g.「\*」を用いて、自分の好きな形を出力せよ。 英語の"V"を出力しようと思います。下記の様に入力して、スペースの部分で"V"を作ります。

```
printf("* ************ *\n");
 printf("** ********** **\n");
 printf("*** ******** ***\n");
 printf("**** ***** ****\n");
 printf("***** *** *****\n");
 printf("******* * ******\n");
 printf("****************\n");
7行ぐらいが丁度バランスよく見えます。
```
g.出力結果

nw0936:prog1 e095736\$ ./a.out \* \*\*\*\*\*\*\*\*\*\*\* \* \*\* \*\*\*\*\*\*\*\*\* \*\* \*\*\* \*\*\*\*\*\*\* \*\*\* \*\*\*\* \*\*\*\*\* \*\*\*\* \*\*\*\*\* \*\*\* \*\*\*\*\* \*\*\*\*\*\* \* \*\*\*\*\*\* \*\*\*\*\*\*\*\*\*\*\*\*\*\*\* nw0936:prog1 e095736\$

1行ずつに分けて入力した方が作りやい。

### h.エラーについて考察せよ。

\nのnを抜いてみてわざとエラーを起こし、どういうものが出力されるのかを試す。

#### printf("Hello, C World!\n"); printf("Hello, C World!\"); 1行目は間違いはなく、2行目(下線部分)に間違いを入力してみます。

#### h.出力結果

------------------------------------------------------------------------------------------------------------------- 6:prog1 e095736\$ cc exa8.c

exa8.c: In function 'main':

exa8.c:14: error: missing terminating " character

exa8.c:15: error: syntax error before 'return'

6:prog1 e095736\$

エラーが上記(下線部分)の様に出力されました。

1行目は、ソースプログラムの14行目の行末(ダブルクォートの1文字前)に文字が抜けているという意味 です。

-------------------------------------------------------------------------------------------------------------------

2行目は、ソースプログラムの15行目のreturnの直前で文法の間違いが起こっていることを意味していま す。

このエラーの意味は、間違った入力箇所の位置をしめしています。

# 2.反省・感想

 初めてのプログラミングでやりにくいことばかりではあったが、参考書などをきっちり把 握しとけばできないことではないので、もっと慣れる様にプログラミングをどんどん使っ ていこうと思います。レポートの方も初めてなのでこのレポートを機に、しっかりと書ける 様に練習していこうと考えています。

プログラミング1

Report01

提出日: 2009年5月7日(木) 所属: 工学部情報工学科 学籍番号: 095736E 氏名: 玉城 翔